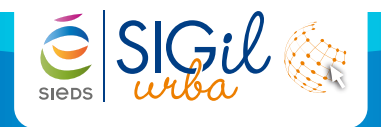

L'export concerne l'ensemble des dossiers d'urbanisme instruit au sein de la collectivité. Les évènements fournis vont du dépôt au suivi de chantier.

En règle générale, les exports SITADEL sont mensuels. Le traitement s'effectue par les centres instructeurs durant les premiers jours du mois suivant pour le traitement du mois précédent.

Le résultat de l'export doit être transmis à la DRE au format txt.

## **Visualiser les informations sur le dossier**

Dans le bandeau « **Actions métier** », cliquer sur « **Transmission sitadel** ».

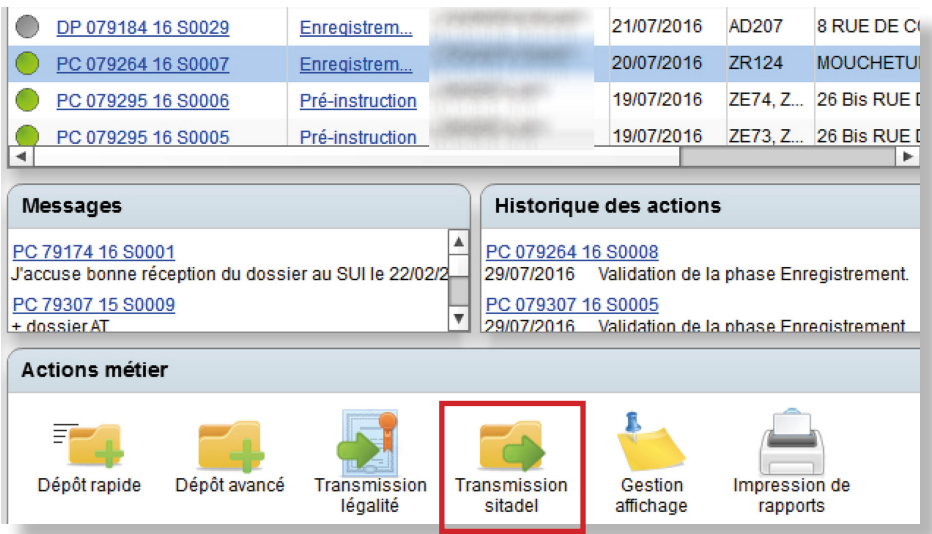

## **Compléter les informations pour l'extraction**

**1.** Cocher la nature de l'export (nouveau ou chargement d'un ancien export).

- **-** Choisir le centre instructeur à partir du menu déroulant.
- **-** Sélectionner le mois et l'année de fin de traitement.
- **-** Indiquer le numéro d'ordre de l'export.

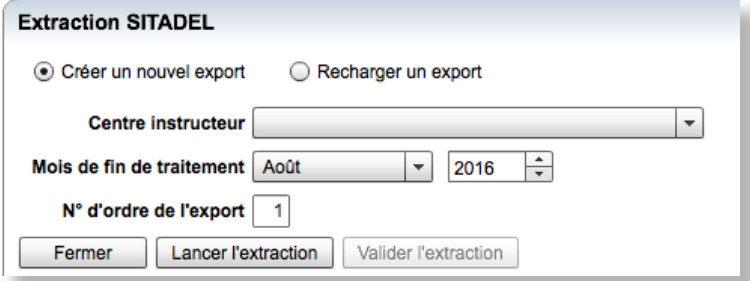

**2.** Lancer l'extraction.

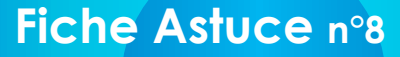

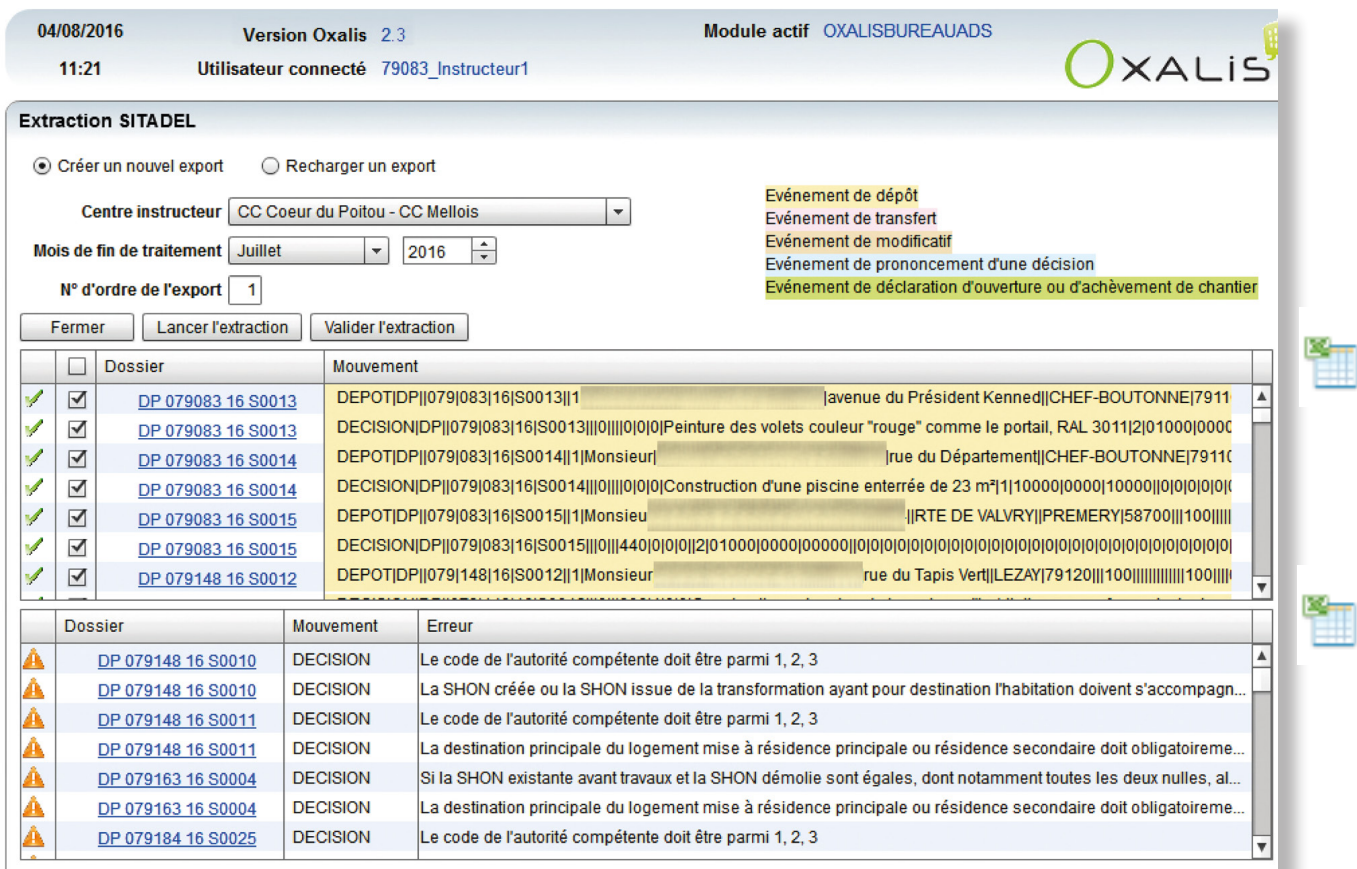

## **Extraire Sitadel**

**SGil** 

**1.** Le tableau d'extraction se remplit de la liste de dossiers :

- → Les dossiers corrects présentent une coche verte.
- → Les dossiers incorrects présentent une alerte orange.
- → Les dossiers strictement incorrects présentent une alerte rouge.
- **2.** Dans le cas où les dossiers sont erronés, le tableau d'erreurs se remplit de liste de dossiers :
	- → Lire la notification de l'erreur dans la colonne Erreur.
	- → Cliquer sur le numéro de dossier et corriger l'erreur mentionnée.
- **3.** Une fois les dossiers corrigés, lancer une nouvelle fois l'extraction.
- **4.** Valider l'extraction (au format txt).

**Info** L'icone Excel (situé à droite) permet un export au format .csv

Les fiches astuces du SIGil'urba sont disponibles en ligne sur notre site Internet : www.sieds.fr

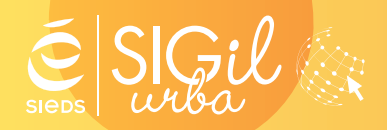

**SIEDS - Service SIGil 14 rue Notre Dame - CS 98 803 - 79 028 NIORT Cédex Tel : 05 49 32 32 80 | Mail : sigil@sieds.fr**